- **Step 4:** To sort the icons on the desktop, point to the option 'Sort by'.
- **Step 5:** From the sub menu, click on option **Name** and observe the alphabetic arrangement of icons on the desktop.

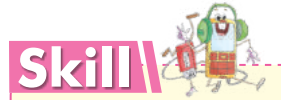

The Shortcut Menu changes when you click on different objects on the windows desktop.

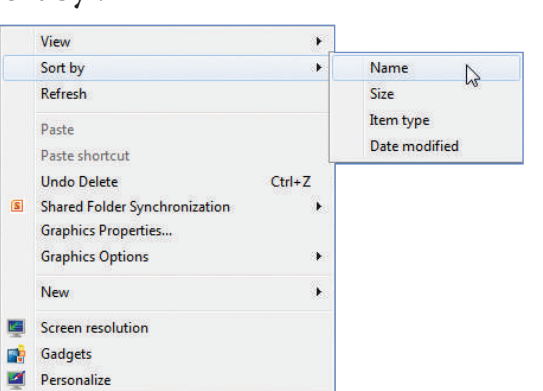

### **A. Tick (**ü **) the correct option for the following statements.**

**Assessment Sheet**

1. The process of loading an operating system into the computer's main memory.

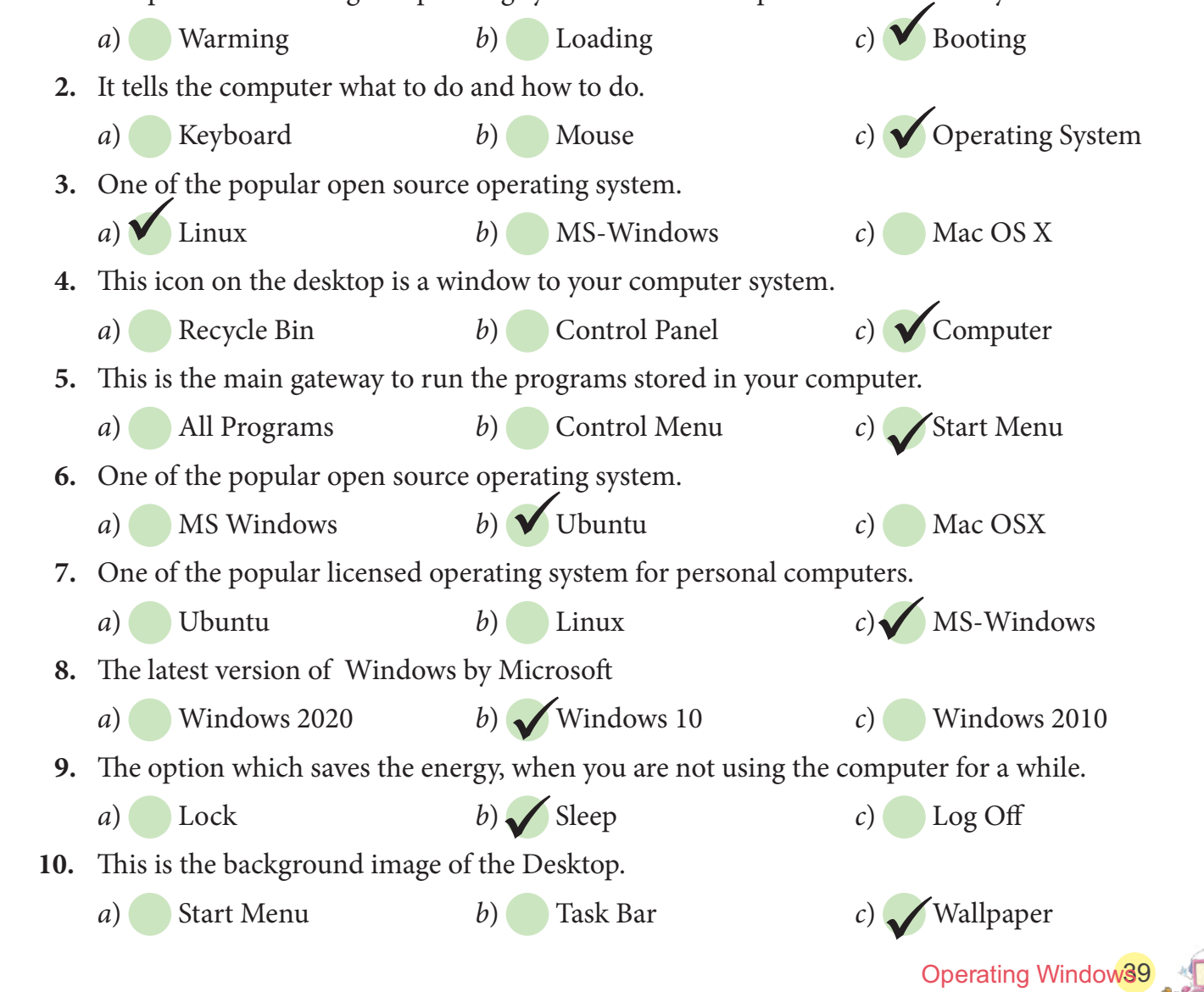

**B. Fill in the blanks with the words given in the help box. Use each word only once.**

**Help Box** Shut Down, Recycle Bin, Icon, Task bar, GUI

- 1. An **lcon** is a small picture that opens or executes a file or program.
- 2. The start menu and clock are found on the **Task bar**.
- **3.** We can restore deleted files from **Recycle Bin**.
- **4.** In **GUI** interface all the programs are represented by Icons. **GUI**
- 5. Shut Down is the process of closing the windows operating system.
- **C. Tick (**ü **) the correct and cross (**û**) the wrong ones in the following statements.**
	- **1.** Windows is a free operating system and can be downloaded from internet free of cost.

×

×

 $\bigvee$ 

 $\bigvee$ 

 $\sqrt{}$ 

**Task Bar**

- **2.** Windows is designed to run only one program at a time.
- **3.** Mac OS is the operating system only for Apple Mac computers.
- **4.** Windows 10 has lot of similarities with Windows 7.
- **5.** Files or folders deleted from pen drive or memory card are not sent to the Recycle Bin.

#### **D. Give one word answer for the following statements.**

#### **Help Box** Open Source, Task Bar, Licensed OS, Operating System

- **1.** The right of using this operating system is available only after paying its cost. **Licensed OS**
- **2.** Set of instructions that control the functioning of all the parts of computer. **Operating System**
- **3.** The type of operating system that gives the freedom to use and duplicate it without paying anything. **Open Source**
- **4.** The current date and time is shown on this bar of the desktop window.
- **E. Answer the following questions.**
	- **1.** What do you understand by an Operating System? Give some examples.

## An o<u>perating system is a set of instructions that directs and manages the functioning</u> \_\_\_\_\_\_\_\_\_\_\_\_\_\_\_\_\_\_\_\_\_\_\_\_\_\_\_\_\_\_\_\_\_\_\_\_\_\_\_\_\_\_\_\_\_\_\_\_\_\_\_\_\_\_\_\_\_\_\_\_\_\_\_\_\_\_\_\_\_\_\_\_\_ **of all the parts of computer. Examples MS Windows, MAC Osx, Ubuntu, Linux**

**2.** Differentiate between Licensed and Open Source operating system.

Licens<u>ed OS means you will get the right to use these operating systems after signi</u>ng agreement terms and paying the cost for using them. Open Source OS that you can install  $\frac{1}{2}$ **3.** What is Windows? **or download from Internet without paying any cost for using them.** 

40 Brainy Gigabyte4 Windows is the most popularly used operating system. It has been designed by a  $\blacksquare$ \_\_\_\_\_\_\_\_\_\_\_\_\_\_\_\_\_\_\_\_\_\_\_\_\_\_\_\_\_\_\_\_\_\_\_\_\_\_\_\_\_\_\_\_\_\_\_\_\_\_\_\_\_\_\_\_\_\_\_\_\_\_\_\_\_\_\_\_\_\_\_\_\_ **It is a Graphical User Interface program (GUI). company called Microsoft, hence it is known as Microsoft Windows or MS Windows.** 

**4.** Write the names of some versions of the MS Windows.

\_\_\_\_\_\_\_\_\_\_\_\_\_\_\_\_\_\_\_\_\_\_\_\_\_\_\_\_\_\_\_\_\_\_\_\_\_\_\_\_\_\_\_\_\_\_\_\_\_\_\_\_\_\_\_\_\_\_\_\_\_\_\_\_\_\_\_\_\_\_\_\_\_ **Windows 7, Windows 8, Windows 10**

**5.** When you delete a file where does it go? How can you permanently delete it?

Wh<u>en you delete a file from your computer, it is temporarily stored in Recycle Bin.</u> When we delete the files from Recycle bin, it means we are permanently deleting them.

\_\_\_\_\_\_\_\_\_\_\_\_\_\_\_\_\_\_\_\_\_\_\_\_\_\_\_\_\_\_\_\_\_\_\_\_\_\_\_\_\_\_\_\_\_\_\_\_\_\_\_\_\_\_\_\_\_\_\_\_\_\_\_\_\_\_\_\_\_\_\_\_\_

**6.** What is the purpose of Start menu?

Start menu is the main gateway to computer's programs, folders and settings. It pr<u>ovides you the choices to begin or open files, programs, applications etc.</u>

# **Computer in Everyday Life**

**Bhawna is working with Windows operating system on her laptop computer. Help her to label the marked parts of the Windows desktop and write in the blank space. 1**

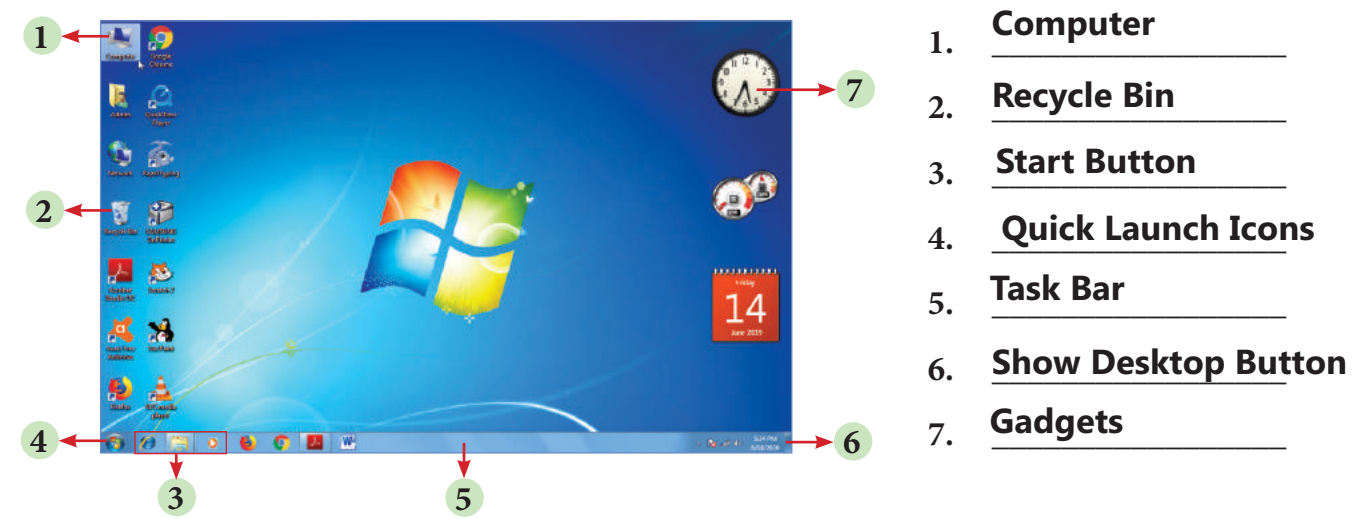

**Sapna clicked the start button and began exploring the Windows. Write the name of the three 2 programs/options present in each of the following categories.**

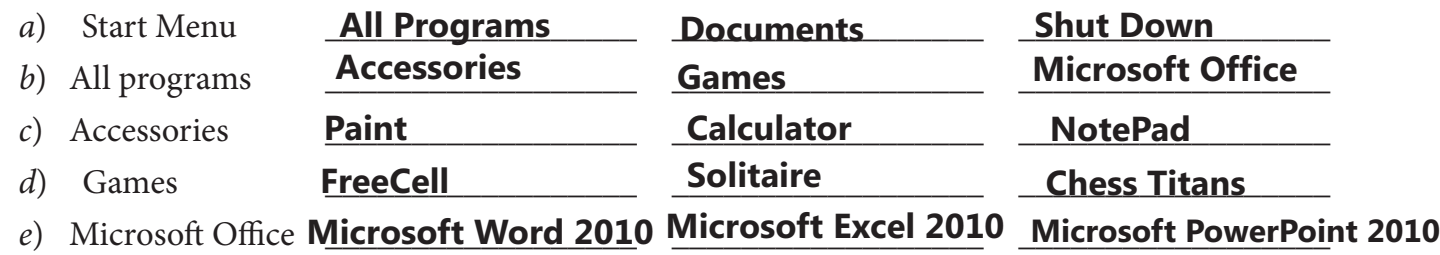

**3** shmita is using pen drive with her laptop computer which is having some photo files of her **last family holiday trip to Agra. But she accidently deleted few photos. Is there any possibility** to get back those files.

\_\_\_\_\_\_\_\_\_\_\_\_\_\_\_\_\_\_\_\_\_\_\_\_\_\_\_\_\_\_\_\_\_\_\_\_\_\_\_\_\_\_\_\_\_\_\_\_\_\_\_\_\_\_\_\_\_\_\_\_\_\_\_\_\_\_\_\_\_\_\_\_\_\_\_\_ **Files/Folders deleted from pen drive are not sent to the Recycle bin. So, there us no**  \_\_\_\_\_\_\_\_\_\_\_\_\_\_\_\_\_\_\_\_\_\_\_\_\_\_\_\_\_\_\_\_\_\_\_\_\_\_\_\_\_\_\_\_\_\_\_\_\_\_\_\_\_\_\_\_\_\_\_\_\_\_\_\_\_\_\_\_\_\_\_\_\_\_\_\_ **possibility to get back deleted files.**

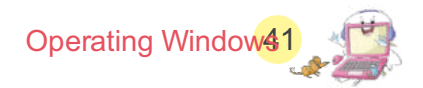